# **Banner 9 ZXRDETC – Priority Detail Code Listing**

(Replaces Print Priority Detail Code Listing, Print Category Detail Code Listing and Print Alpha Detail Code Listing)

ZXRDETC (V1.0) is a job-submission process that provides a detailed listing of detail codes. *ZXRDETC* is run from Banner screen *GJAPCTL*. This listing provides the following information for each detail code on the banner for TSADETC. Detail Code, Type, Description, Category, Priority, Like Term Indicator, Refund Code, Refundable Indicator, Receipt Indicator, Account A Description, Account B Description.

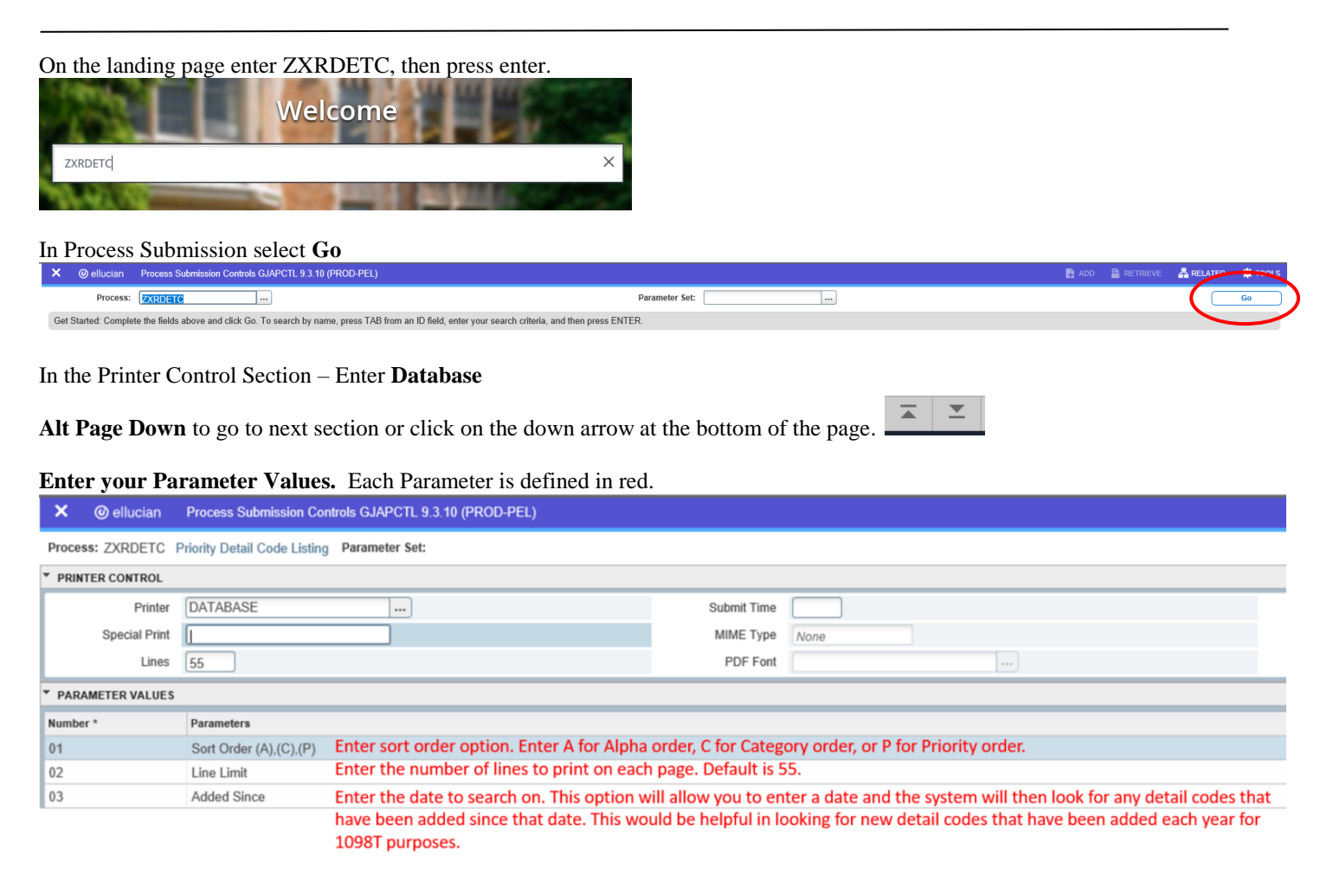

### **Note:**

### *ZXRDETC Outputs*

*ZXRDETC* generates a .lis file and a .log file.

After you have entered your parameters **Alt Page Down** to go to next section or click on the down arrow at the bottom of the page.

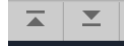

Press F10 to save or select the SAVE button at the bottom right corner to run the process.

SAVE

Once the process is run you will see informational message in the top right corner of your page. It will also identify the sequence number.

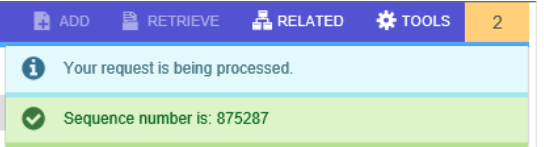

To view your .log and .lis file, click the RELATED tab at the top right of the page and then select Review Output [GJIREVO]

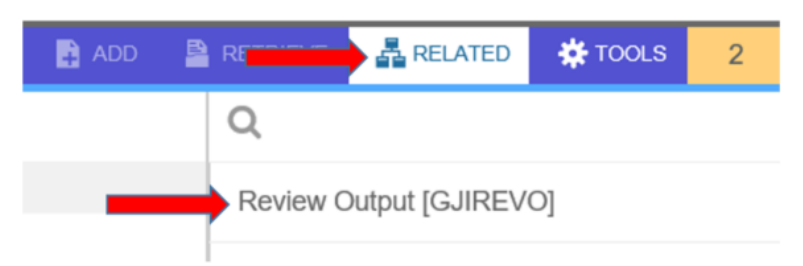

Click on the … to view your .log or .lis file. Your sequence number will be showing. (If the process is complete)

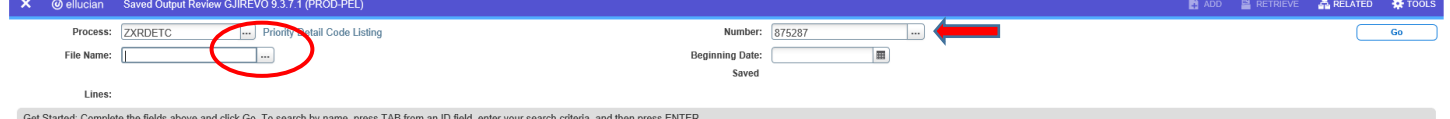

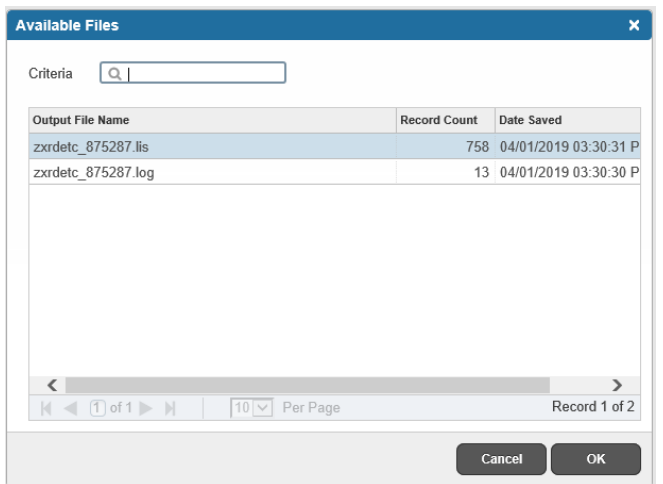

You will see your available files.

Select either your .lis file or .log to view.

Then click OK

Below is sample output information of your .lis and .log file.

#### Example of ZXRDETC.log file.

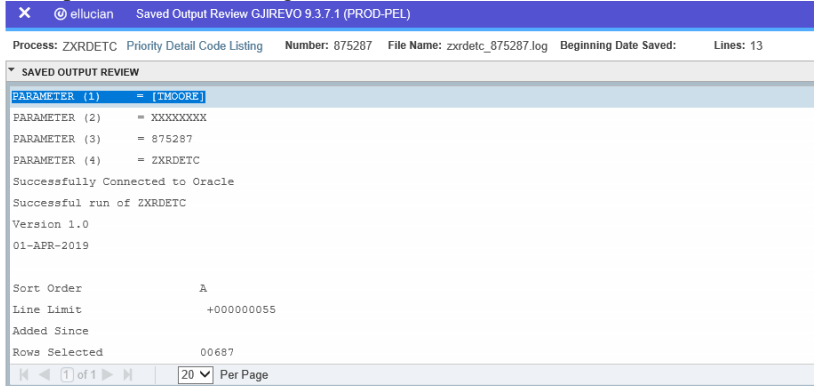

**Start Over** 

You can select your .lis file to review.

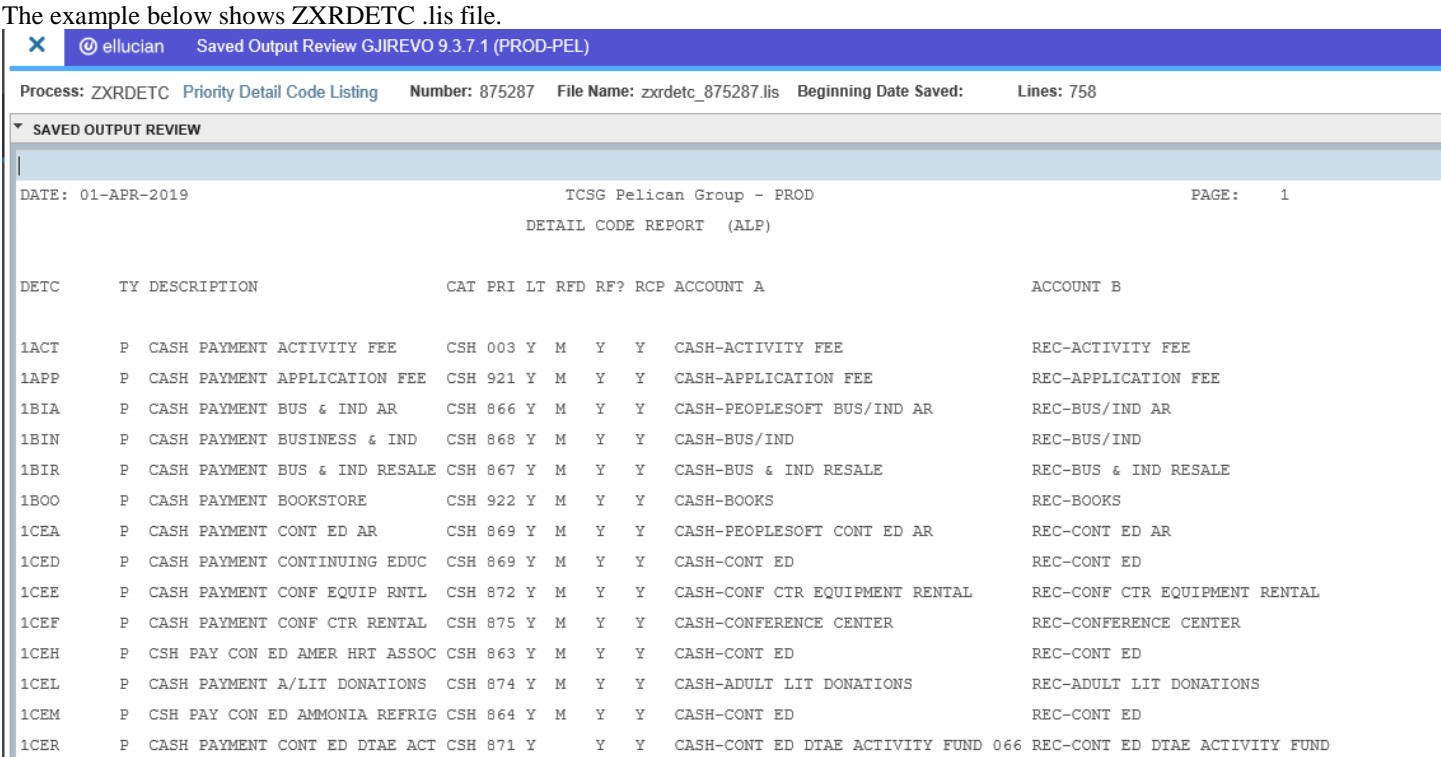

The example below shows ZXRDETC .lis file **(with Added Since option):** You will see the ADDED SINCE DATE on the report.

## X @ ellucian Saved Output Review GJIREVO 9.3.7.1 (PROD-PEL)

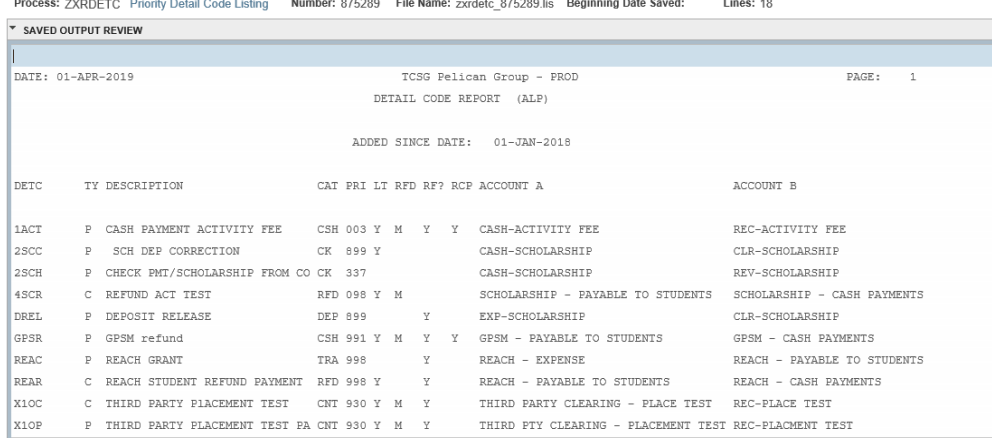

To go back and look at the .log or .lis file, click the Start Over button on the top right hand corner of the page.

**Start Over** 

If you click the X at the top left,  $\times$  @ ellucian you will go back to Process Submission Control GJAPCTL – Process ZXRDETC.